## IM and Presence 노드 해제

## 목차

소개 사전 요구 사항 요구 사항 사용되는 구성 요소 IM and Presence 노드 서비스 해제 IM&P에서 사용자 할당 해제 서비스 프로필에서 IM&P 제거 UserIM 기능 비활성화 기능 그룹 IM 기능 비활성화 IM&P SIP 트렁크 삭제 프레즌스 이중화 그룹 삭제 IM 삭제(&P)

## 소개

이 문서에서는 Cisco IM and Presence 노드를 서비스 해제할 때 수행할 프로세스에 대해 설명합니 다.

## 사전 요구 사항

### 요구 사항

CUCM(Cisco Unified Communications Manager) 및 Cisco IM&P(IM and Presence)에 대한 지식이 있는 것이 좋습니다.

### 사용되는 구성 요소

이 문서의 정보는 나열된 소프트웨어 버전을 기반으로 합니다.

- Cisco Unified Communications Manager 12.5.1 SU5
- Cisco IM and Presence 12.5.1 SU5

이 문서의 정보는 특정 랩 환경의 디바이스를 토대로 작성되었습니다. 이 문서에 사용된 모든 디바 이스는 초기화된(기본) 컨피그레이션으로 시작되었습니다. 현재 네트워크가 작동 중인 경우 모든 명령의 잠재적인 영향을 미리 숙지하시기 바랍니다.

## IM and Presence 노드 서비스 해제

IM&P에서 사용자 할당 해제

먼저 CUCM에 로그인하고 **Cisco** Unified **CM Administration(Cisco Unified CM 관리) > User Management(사용자 관리) > Assign Presence Users(프레즌스 사용자 할당)로 이동합니다**.

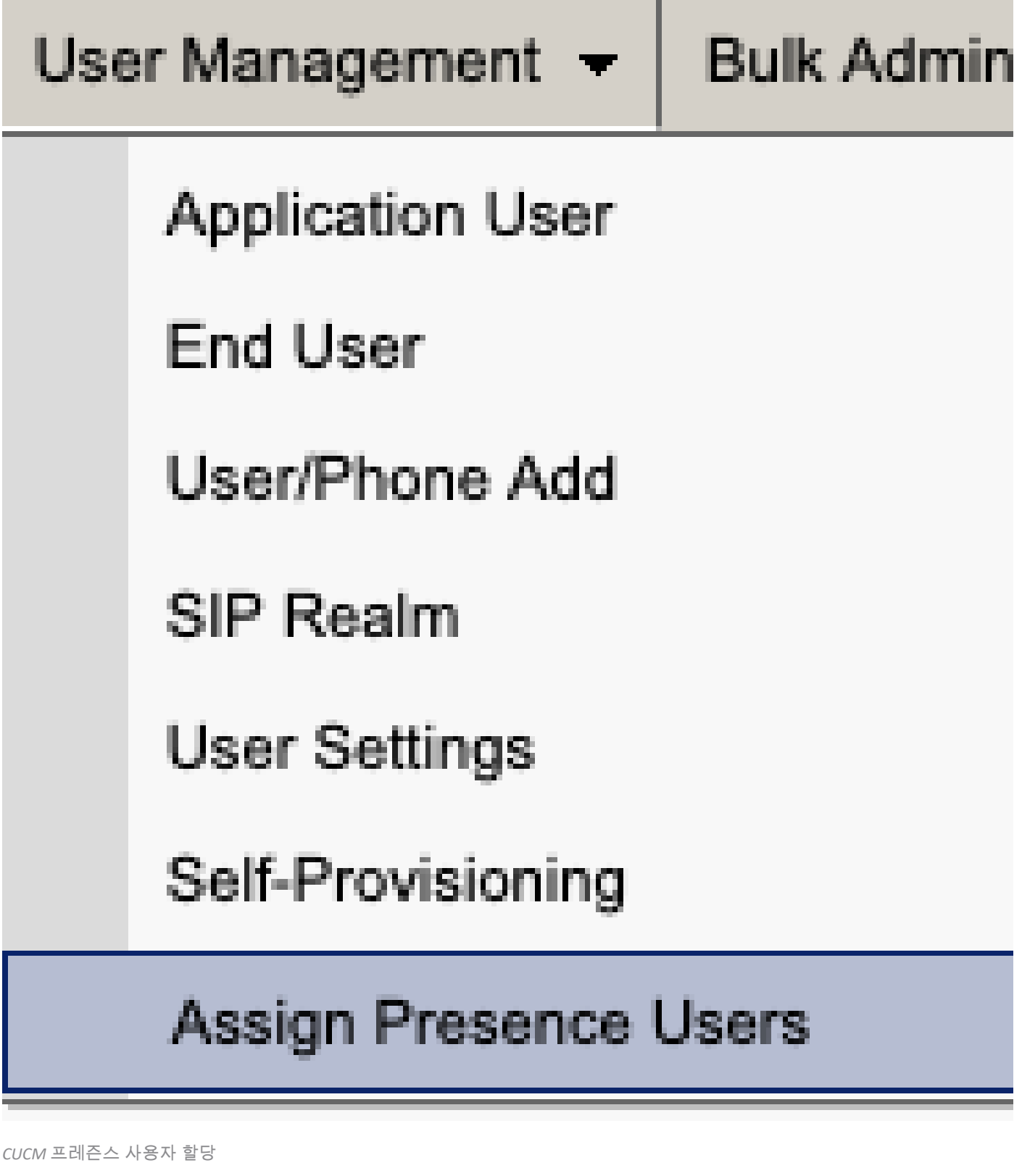

프레즌스 사용자 할당 컨피그레이션에서 Assign All Users(**모든** 사용자 할당) 옵션을 **선택합니다**.

**Find and List Presence User Assignment** 

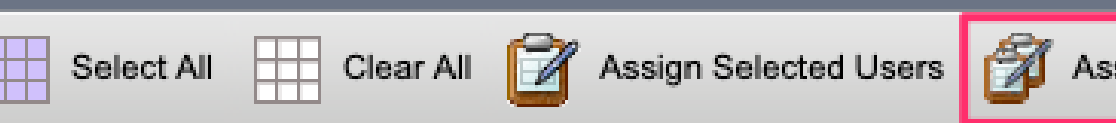

Assign All Users

Assign users(사용자 할당) 프롬프트가 표시되면 unassigned(미할당) 라디오 버튼을 선택하고 저장합니다.

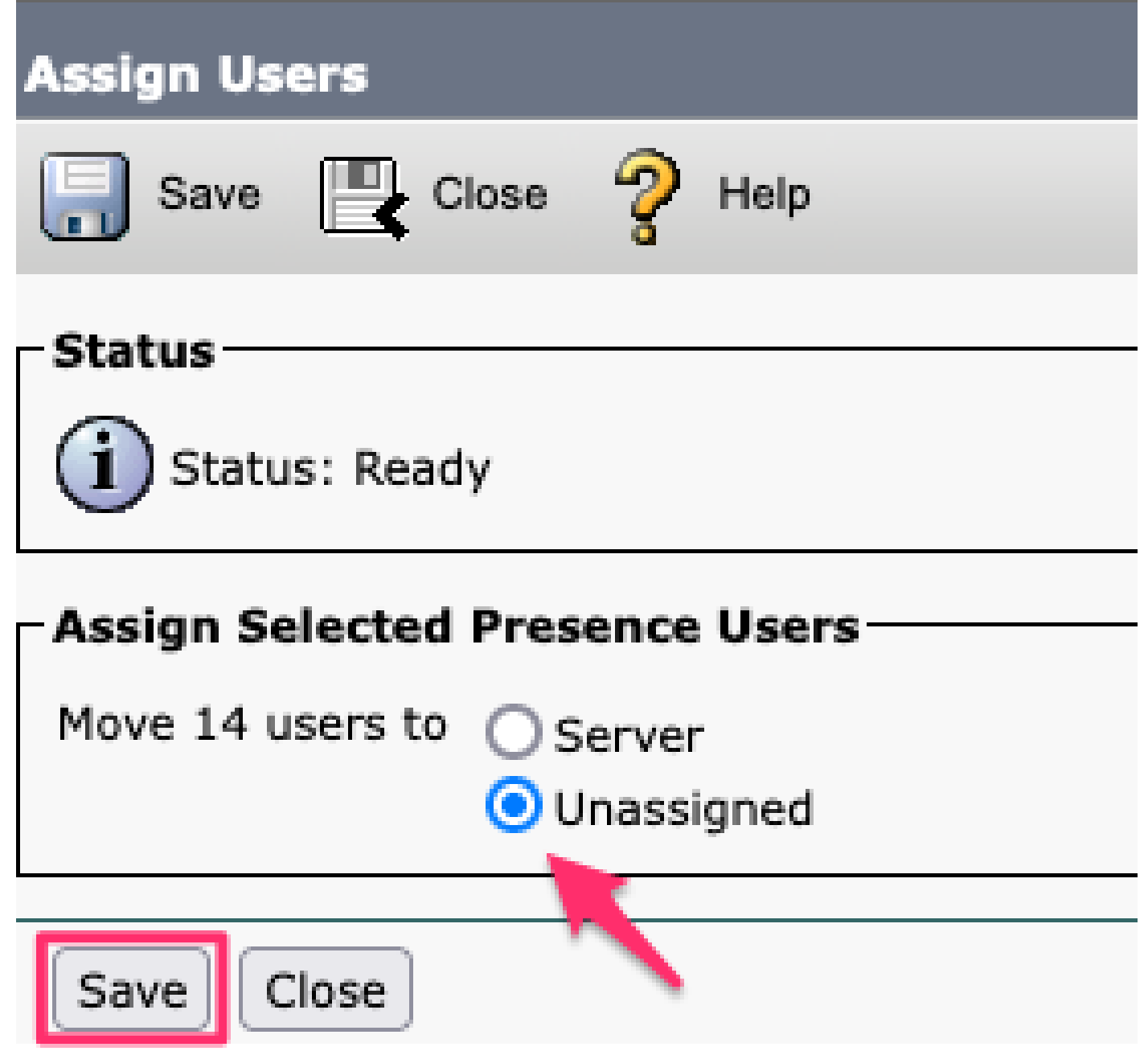

사용자 할당

모든 사용자가 IM&P 서버에서 할당 해제되면 IM&P 관리에 로그인하고 모든 사용자가 할당 해제된 것으로 표시되는지 확인하여 변경 사항이 발생했는지 확인합니다.

#### **Cisco Unified CM IM and Presence Administration** ahaha **CISCO For Cisco Unified Communications Solutions**

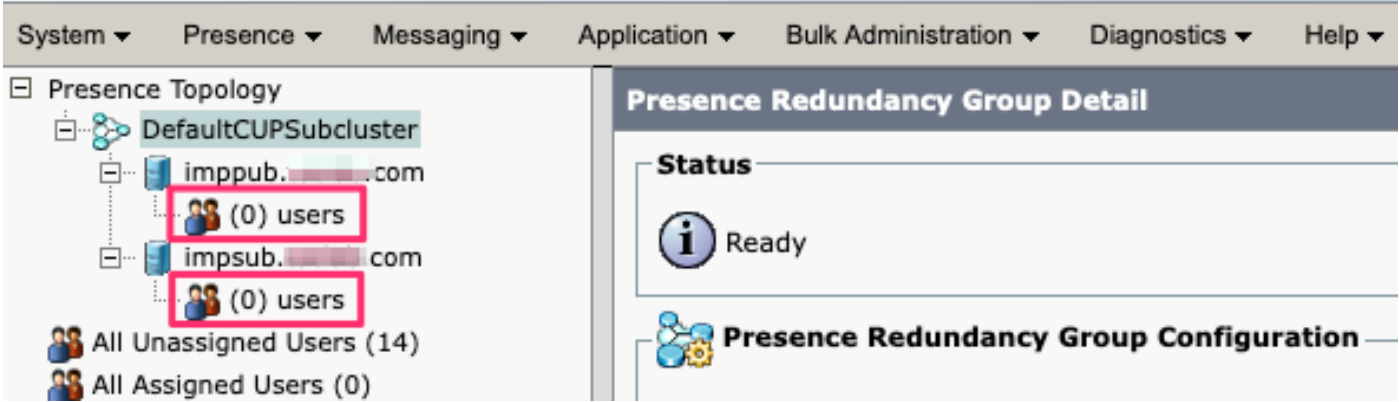

IM&P 할당되지 않은 사용자 검증

#### 서비스 프로필에서 IM&P 제거

**Cisco** Unified **CM Administration(Cisco Unified CM 관리) > User Management(사용자 관리) > User Settings(사 용자 설정) > Service Profile(서비스 프로필)로 이동합니다.**

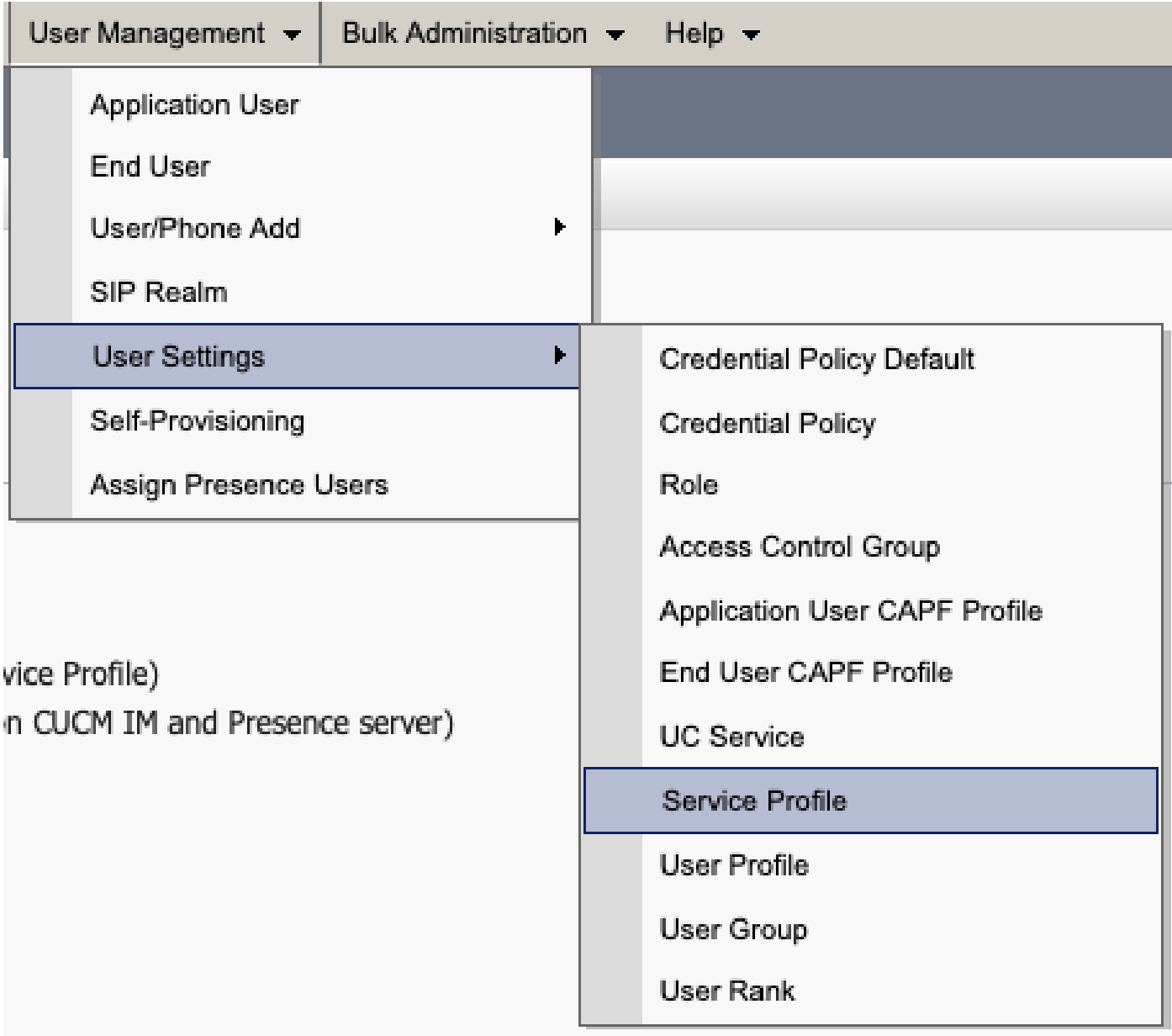

*CUCM* 서비스 프로파일

서비스 프로필을 선택한 후 IM and Presence Profiles(IM 및 프레즌스 프로필)를 **<None>**(없음)으로 변경하고 저 장합니다.

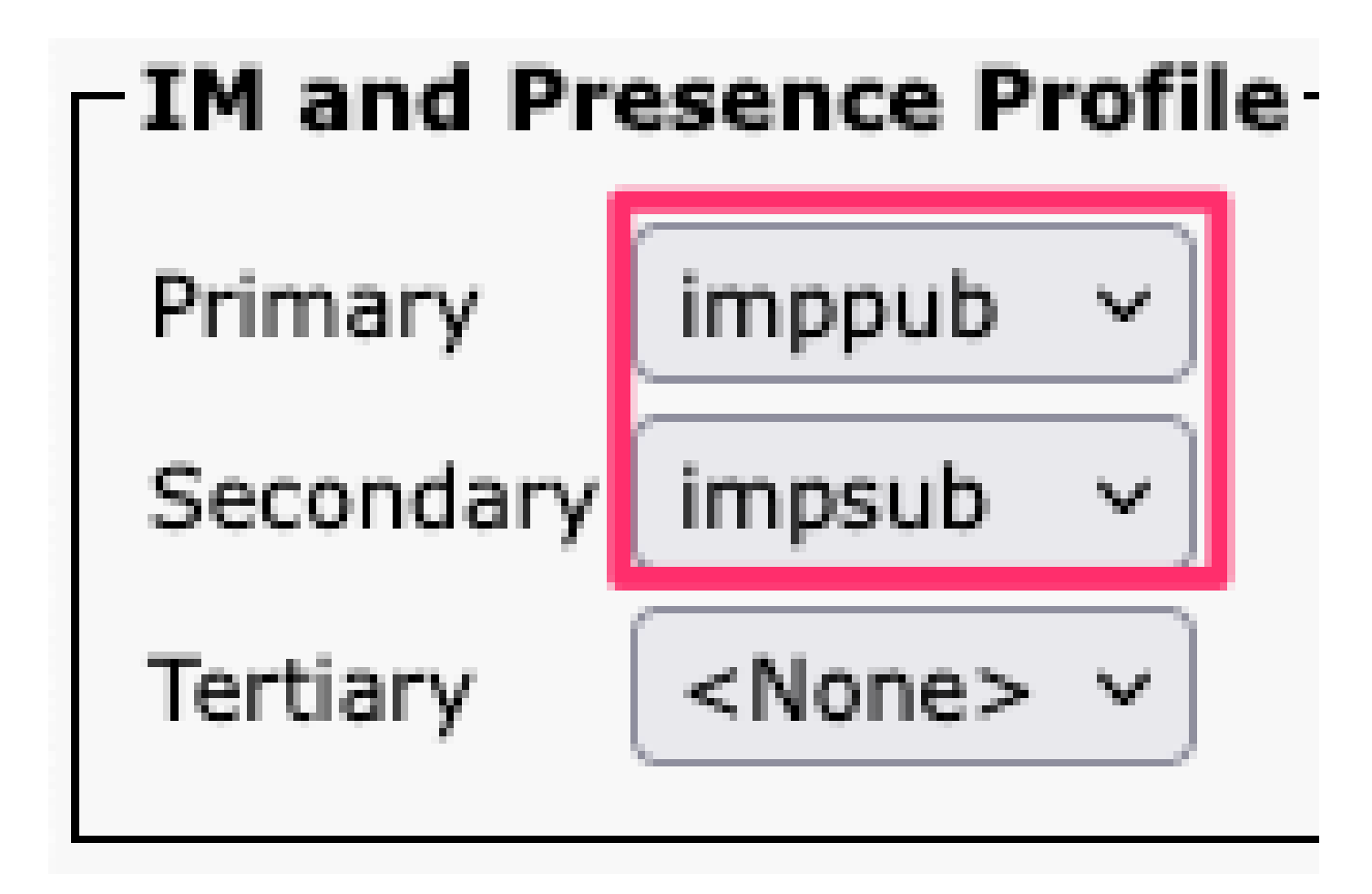

서비스 프로파일 *IM&P* 프로파일

참고: 구성된 모든 서비스 프로필에서 IM&P 노드를 제거합니다.

#### **사용자 IM 기능 비활성화**

**Cisco** Unified **CM Administration(Cisco Unified CM 관리) > Bulk Administration(일괄 관리) > Users(사용자) > Update Users(사용자 업데이트) > Query(쿼리)로 이동합니다.**

Bulk Administration  $\star$  Help  $\star$ 

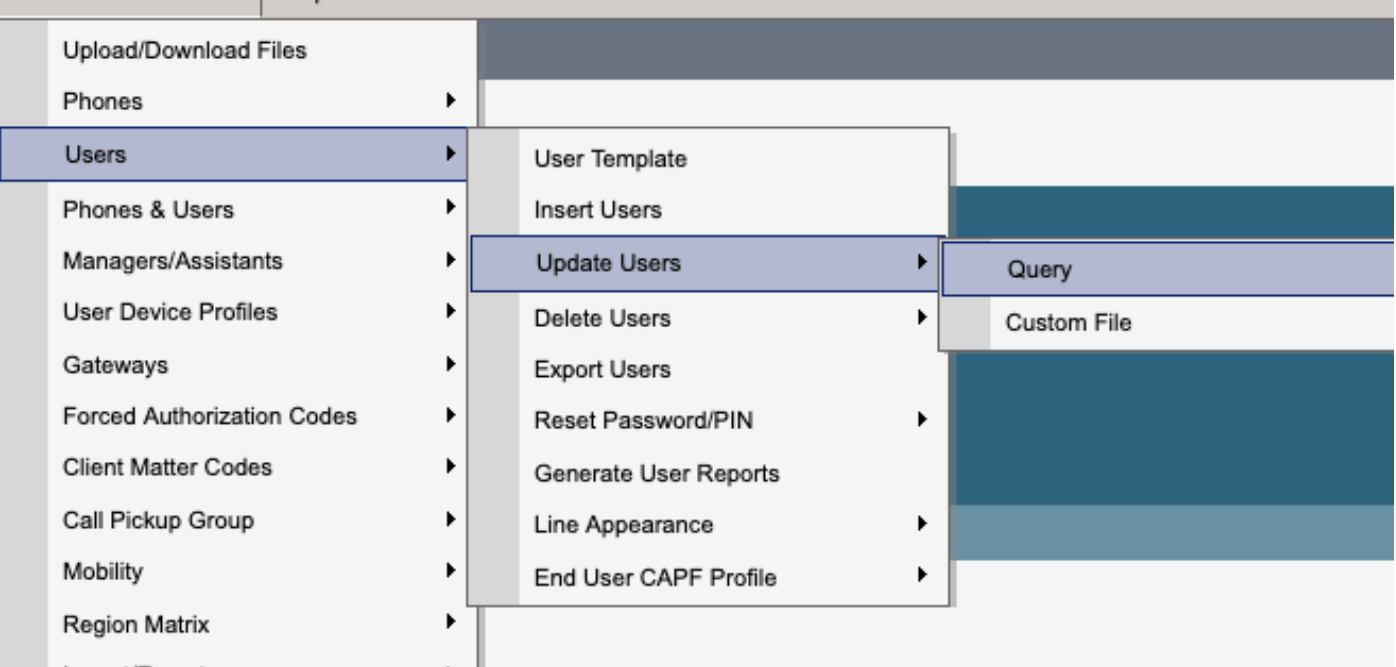

IM&P에 대해 활성화된 모든 사용자를 선택합니다. 사용자 구성 업데이트 페이지가 표시되면 "Unified CM IM and Presence에 대한 사용자 활성화" 구성을 비활성화하고 변경 사항을 제출하여 즉시 또는 나중에 실행할 수 있습니다.

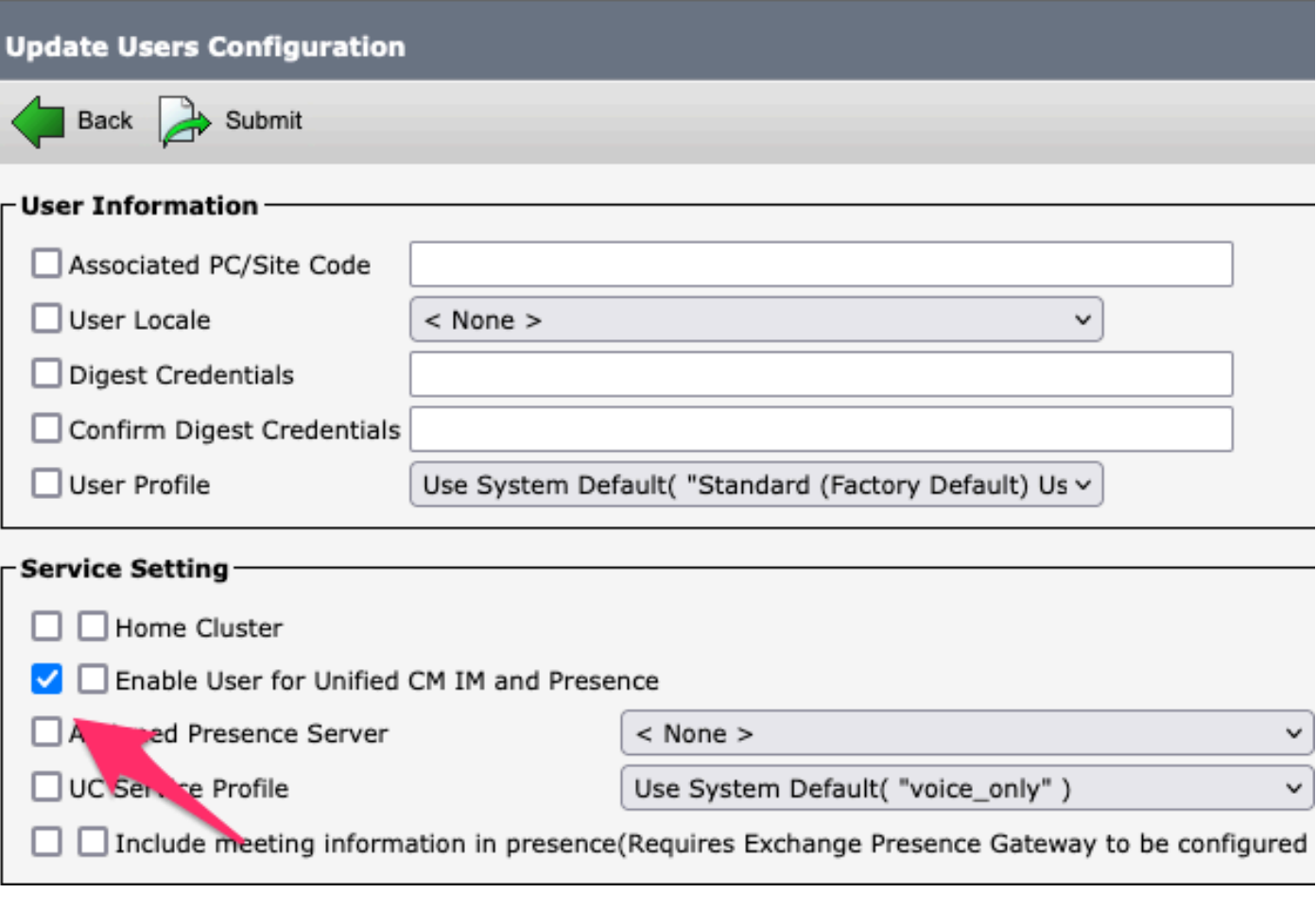

대량 관리자 *IM&P* 비활성화

**IM&P Administration(IM&P 관리) > System(시스템) > Presence Topology(프레즌스 토폴로지) 페이지**로 이동 하고 배정됨 또는 미배정됨으로 표시된 사용자가 없는지 확인합니다.

## **Cisco Unified Cl** abab elsei **For Cisco Unified Com**

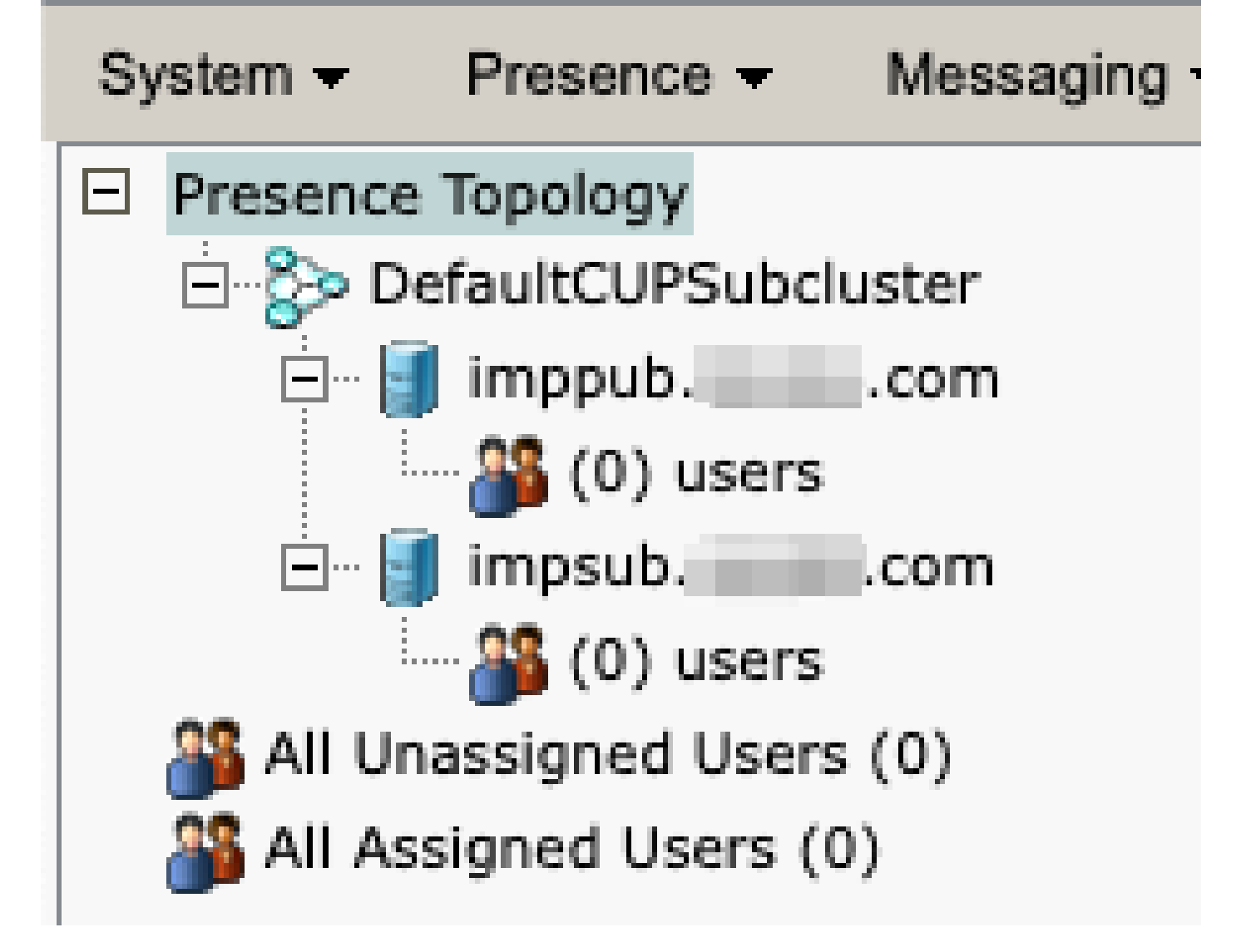

할당되지 않은 모든 사용자 *IM&P*

**기능 그룹 IM 기능 비활성화** 

User **Management(사용자 관리) > User/Phone Add(사용자/폰 추가) > Feature Group Template(기능 그룹 템 플릿)으로 이동합니다.**

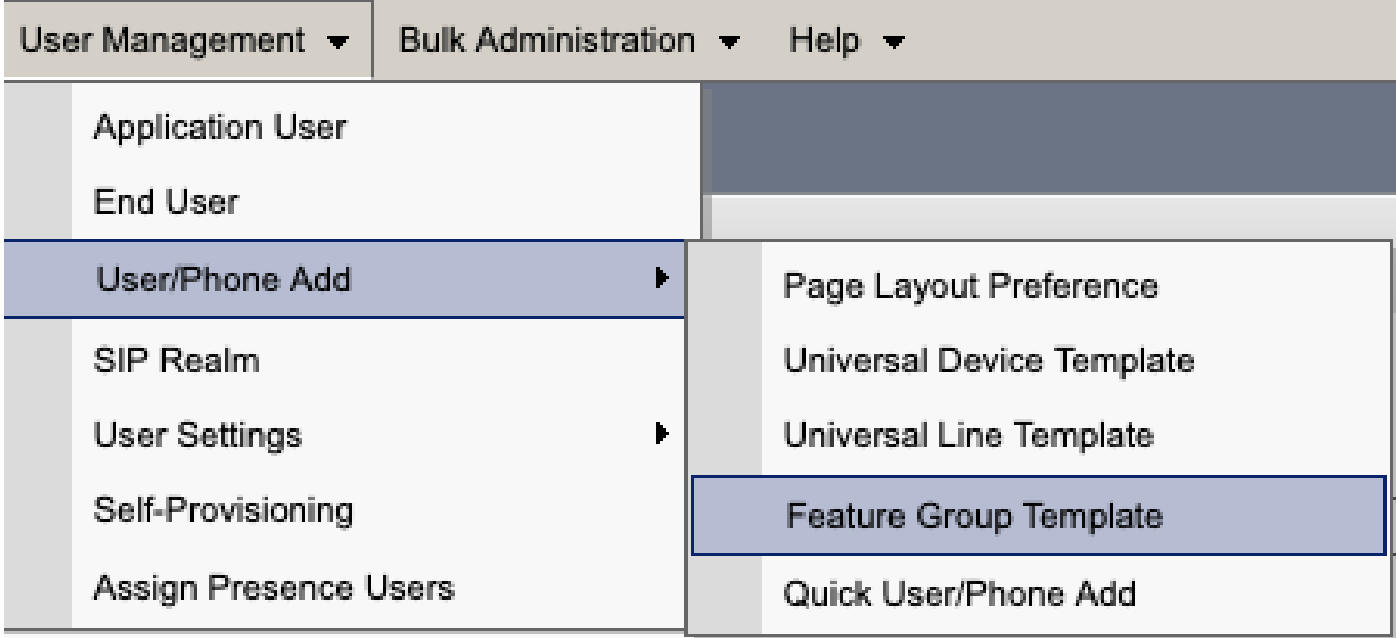

*CUCM* 기능 그룹 템플릿

기능 그룹 템플릿이 선택되면 "Unified CM IM and Presence에 대해 사용자 활성화" 선택 항목 옆의 확인란을 제거하고 저장합니다.

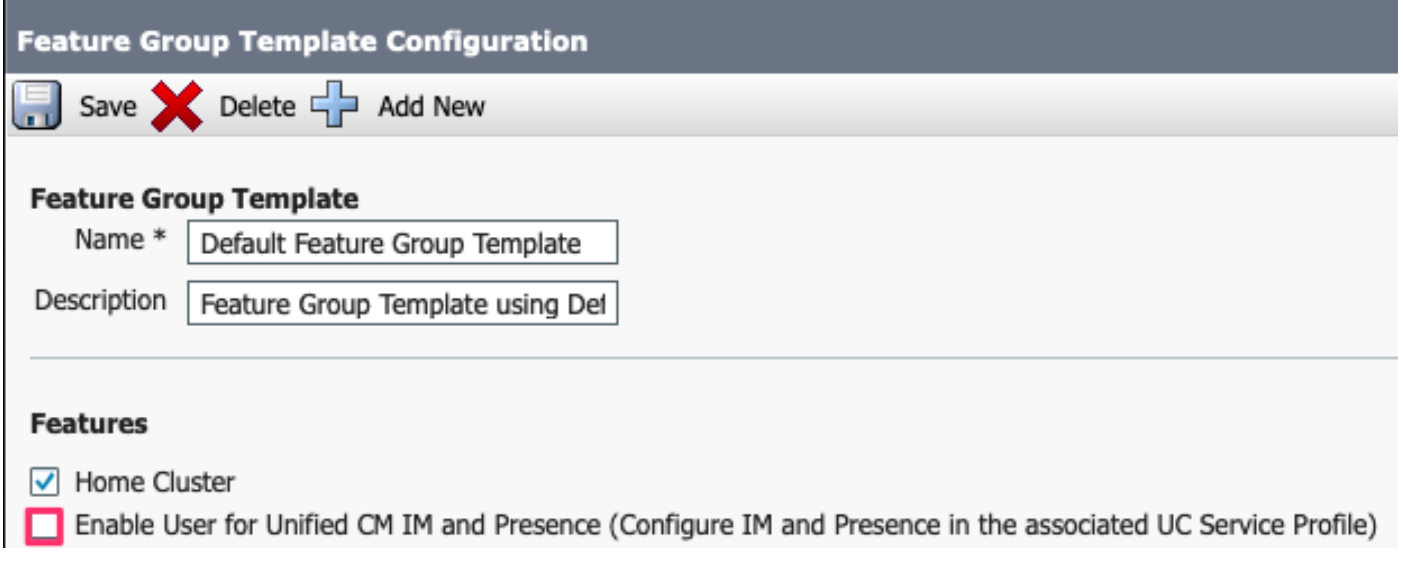

기능 그룹 템플릿 *IM&P* 비활성화

#### **IM&P SIP 트렁크 삭제**

Cisco Unified CM Administration(Cisco Unified CM 관리) > Device(디바이스) > Trunk(트렁크)로 이 동합니다.

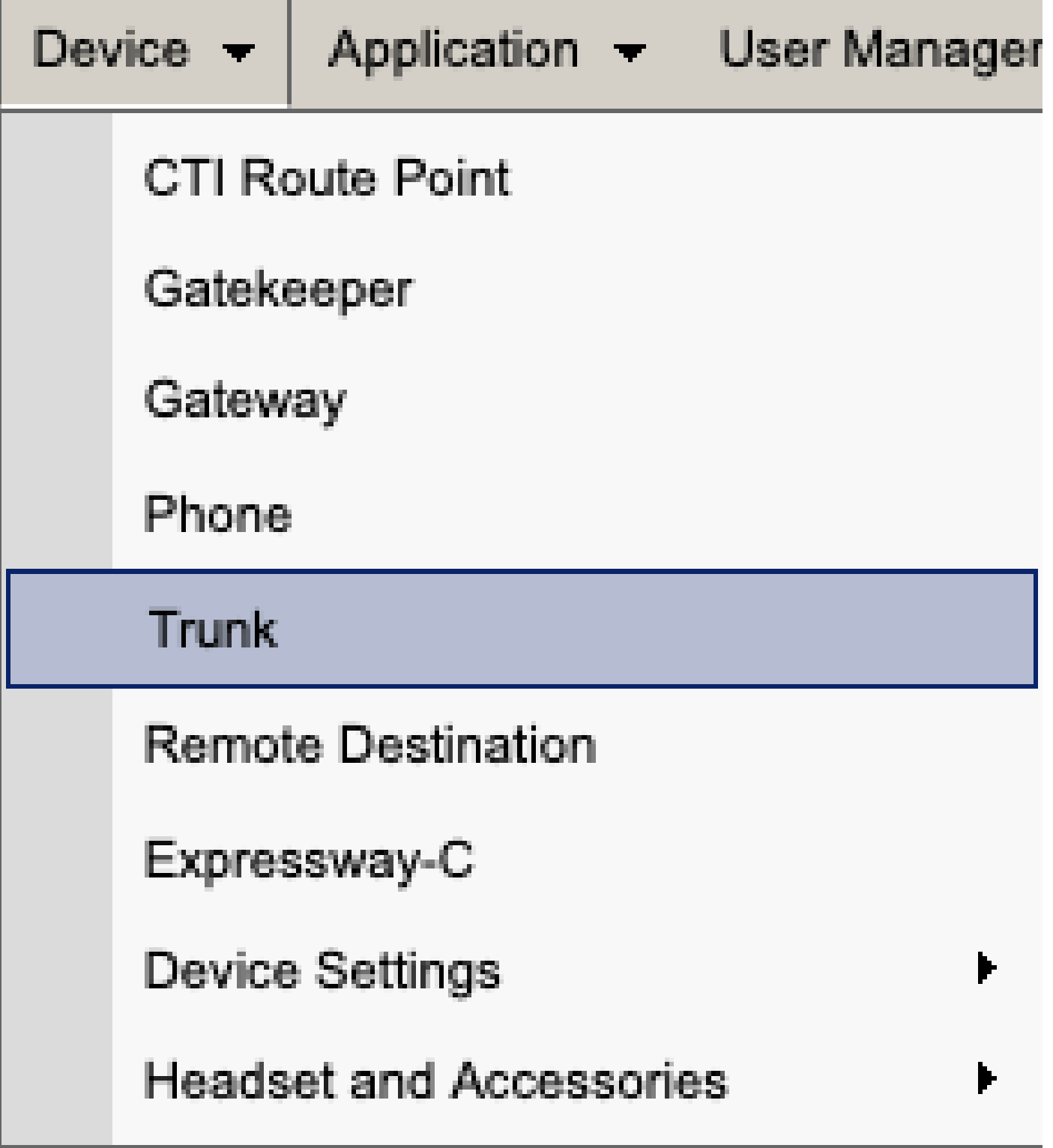

CUCM SIP 트렁크

IM&P SIP 트렁크 옆의 확인란을 선택하고 선택한 항목을 삭제하는 옵션을 선택합니다.

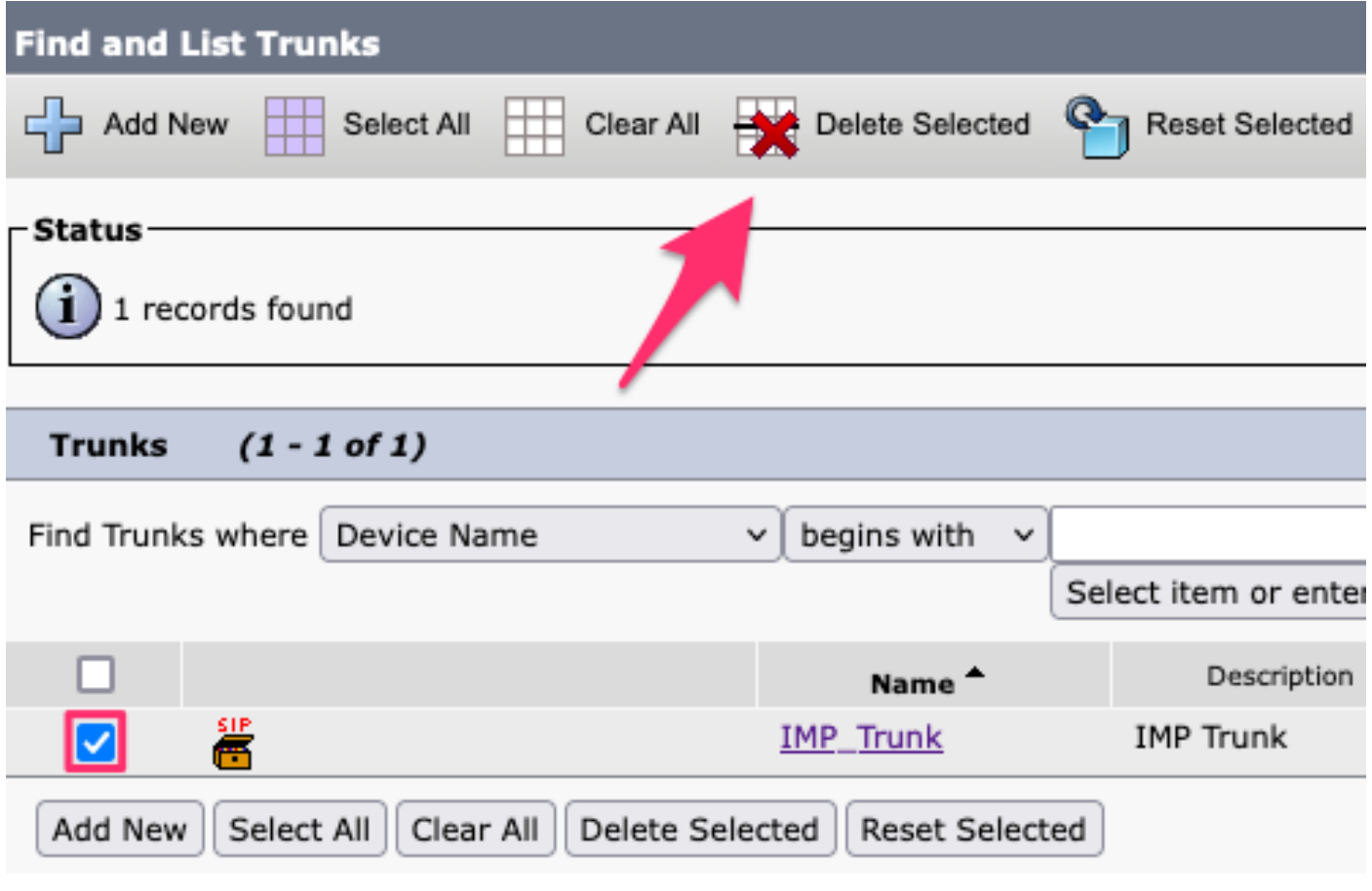

*CUCM SIP* 트렁크 삭제

#### **프레즌스 이중화 그룹 삭제**

**Cisco** Unified **CM Administration(Cisco Unified CM 관리) > System(시스템) > Presence Redundancy Groups(프레 즌스 이중화 그룹)로 이동합니다.**

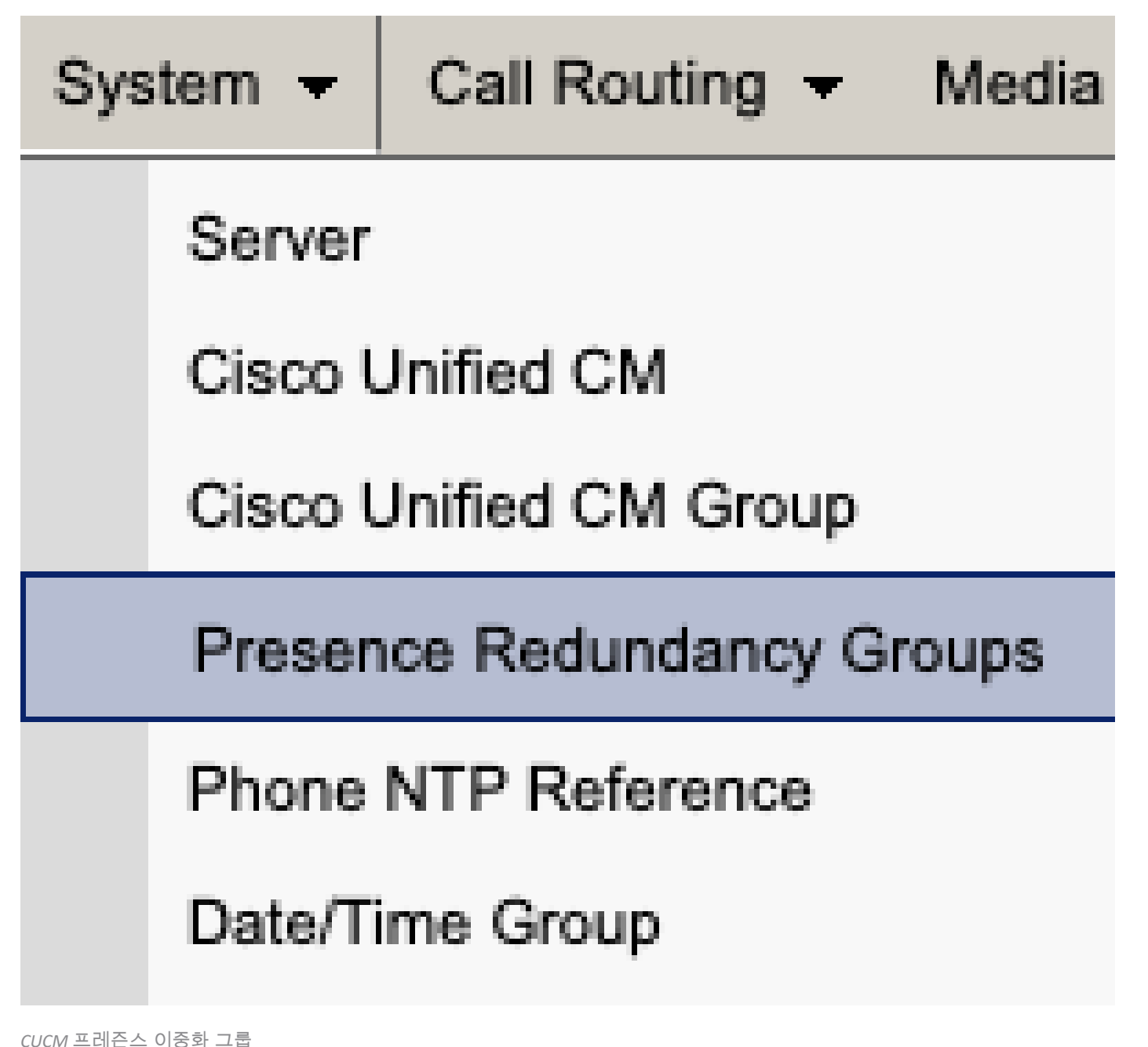

고가용성을 비활성화하고 저장합니다.

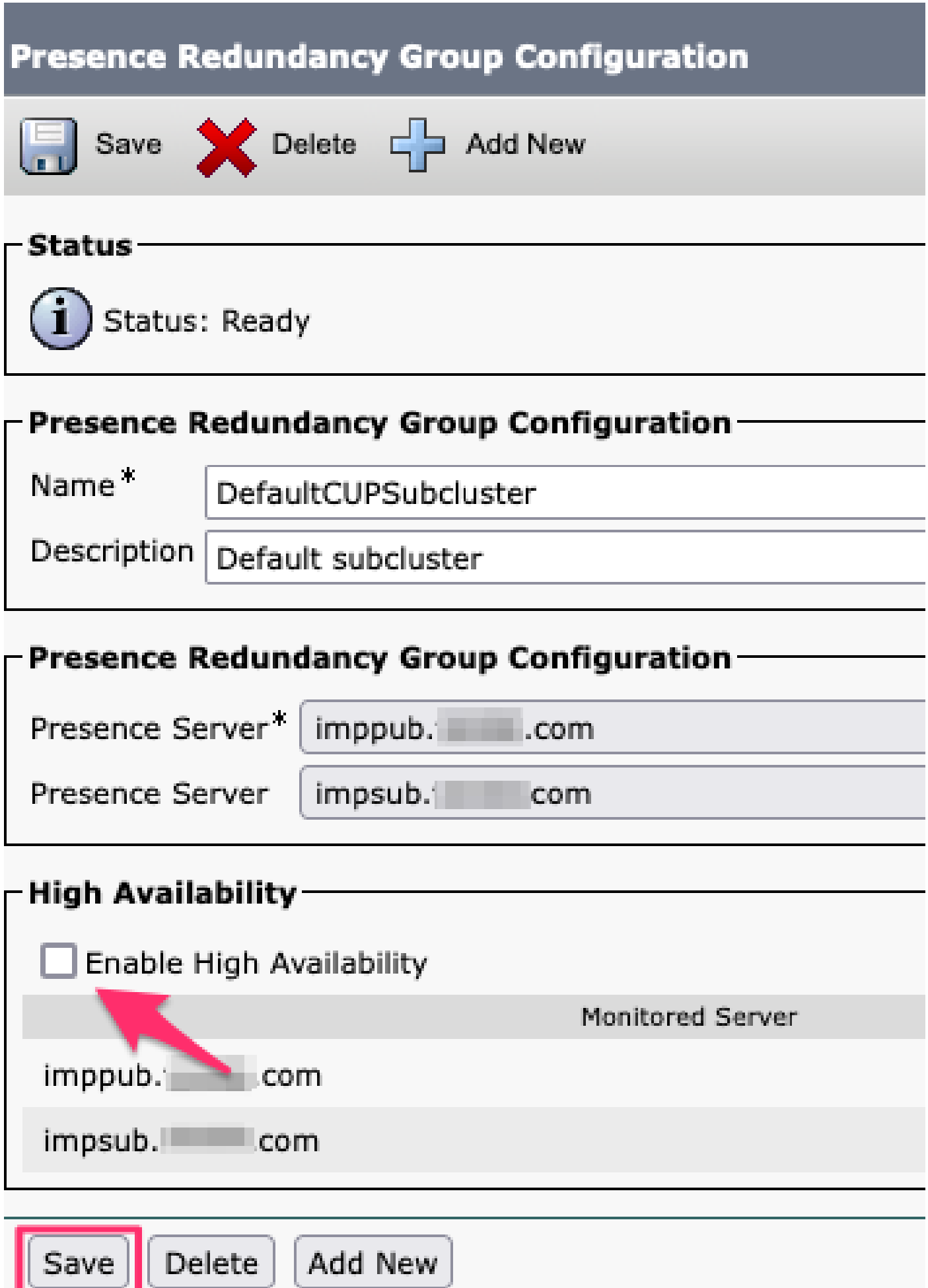

*CUCM* 고가용성 비활성화

#### 다음으로, 프레즌스 이중화 그룹을 삭제하는 옵션을 선택합니다

# **Presence Redundancy Group Configuration** Delete Save Add New **Status** Status: Ready **Presence Redundancy Group Configuration** Name<sup>\*</sup> DefaultCUPSubcluster Description Default subcluster

*CUCM* 프레즌스 이중화 그룹 삭제

**IM 삭제(&P) Cisco** Unified **CM Administration(Cisco Unified CM 관리) > System(시스템) > Server(서버)로 이동합니다.**

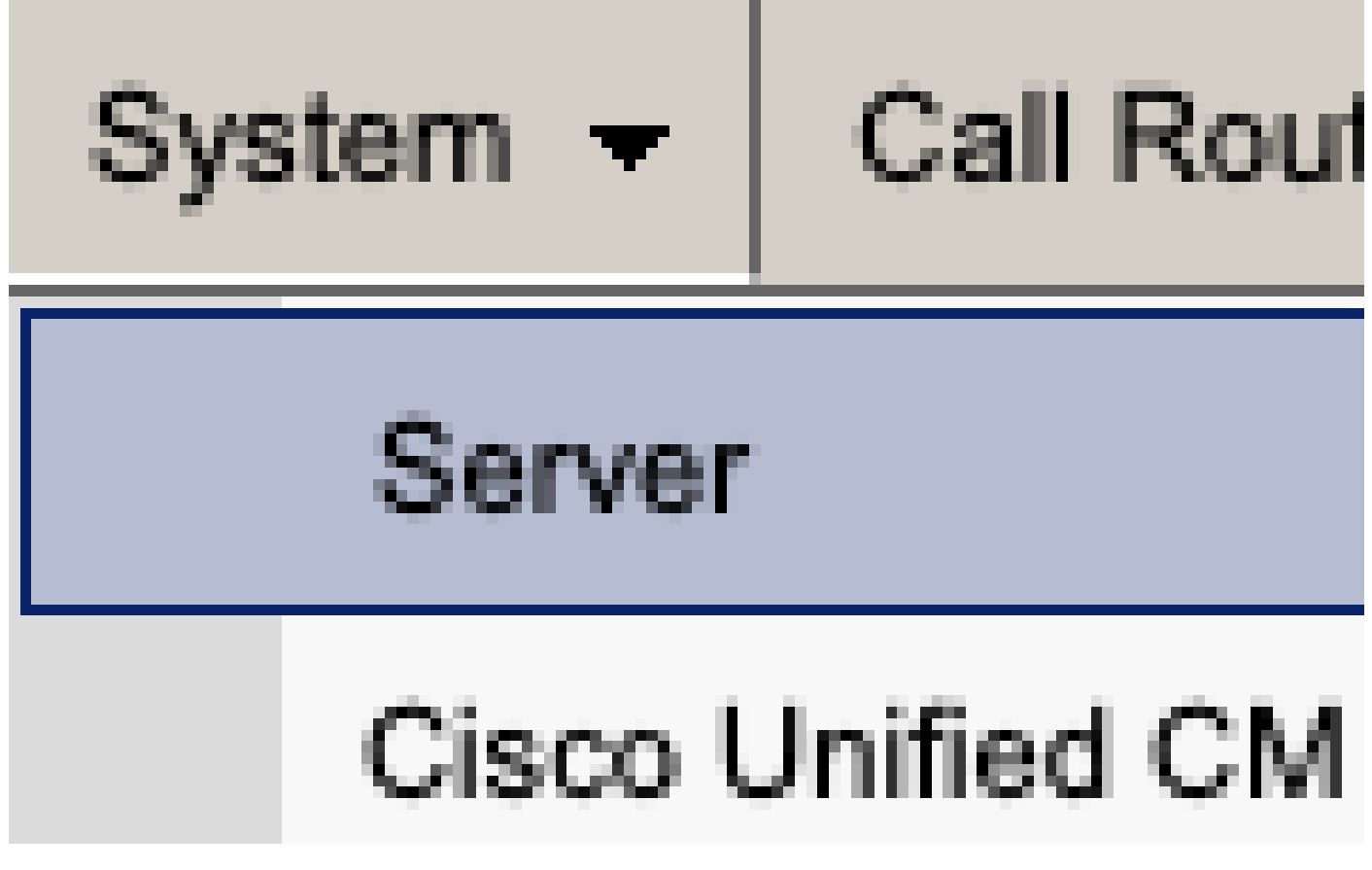

*CUCM* 시스템 서버

IM&P 노드를 삭제하는 옵션을 선택합니다.

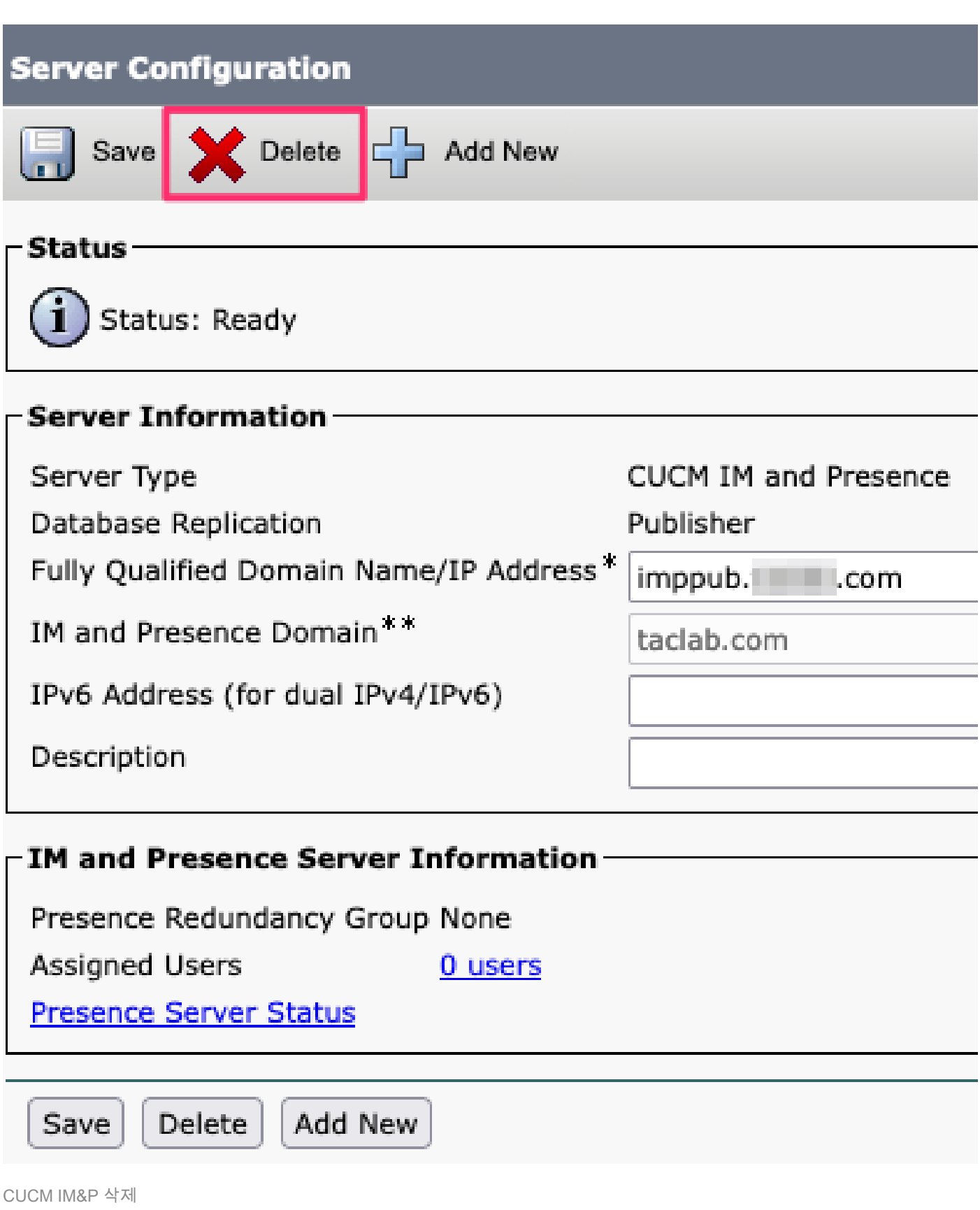

 $\blacklozenge$  참고: IM&P가 해제되면 가상 머신의 전원을 끄고 더 이상 필요하지 않으므로 해당 가상 머신 을 제거해야 합니다.

이 번역에 관하여

Cisco는 전 세계 사용자에게 다양한 언어로 지원 콘텐츠를 제공하기 위해 기계 번역 기술과 수작업 번역을 병행하여 이 문서를 번역했습니다. 아무리 품질이 높은 기계 번역이라도 전문 번역가의 번 역 결과물만큼 정확하지는 않습니다. Cisco Systems, Inc.는 이 같은 번역에 대해 어떠한 책임도 지지 않으며 항상 원본 영문 문서(링크 제공됨)를 참조할 것을 권장합니다.